# Configurazione del listener e dell'altoparlante di ISE 2.0 TrustSec SXP Ī

# Sommario

Introduzione **Prerequisiti Requisiti** Componenti usati **Configurazione** Esempio di rete Flusso traffico Configurazioni Switch 3850-1 Switch 3850-2 ISE **Verifica** Riferimenti Discussioni correlate nella Cisco Support Community

# Introduzione

In questo documento viene descritto come configurare e risolvere i problemi relativi alla funzionalità che supporta Cisco Identity Services Engine (ISE) versione 2.0 TrustSec SGT Exchange Protocol (SXP) in modalità Lister e Speaker.

# **Prerequisiti**

## **Requisiti**

Cisco raccomanda la conoscenza dei seguenti argomenti:

- Configurazione switch Cisco Catalyst
- Servizi Identity Services Engine (ISE) e TrustSec

## Componenti usati

Le informazioni di questo documento si basano sulle seguenti versioni software:

- Switch Cisco Catalyst 3850 con software IOS-XE 3.7.2 e versioni successive
- Cisco ISE versione 2.0 e successive

# **Configurazione**

## Esempio di rete

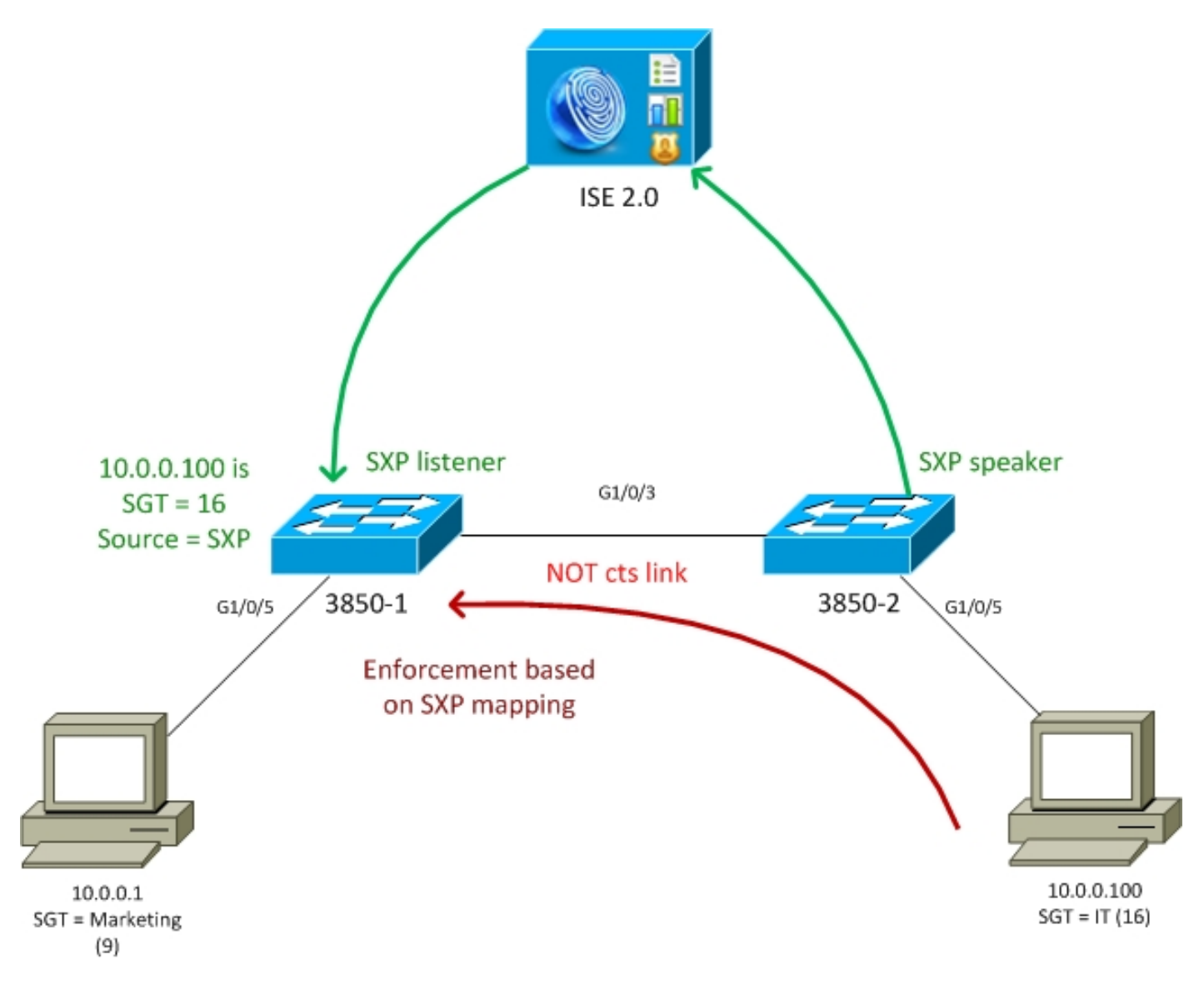

## Flusso traffico

- 3850-2 è un autenticatore 802.1x per 10.0.0.100 ISE restituisce Security Group Tag (SGT) 16 (IT) per una corretta autenticazione
- Lo switch 3850-2 apprende l'indirizzo ip supplicant (rilevamento dispositivi IP) e invia informazioni di mappatura (IP-SGT) a ISE utilizzando il protocollo SXP
- 3850-1 è un autenticatore 802.1x per 10.0.0.1 ISE restituisce il tag SGT 9 (Marketing) per una corretta autenticazione
- 3850-1 riceve informazioni sul mapping SXP da ISE (10.0.0.100 è SGT 16), scarica la policy da ISE
- Il traffico inviato da 10.0.0.100 a 10.0.0.1 viene inoltrato da 3850-2 (nessuna policy specifica scaricata) a 3850-1, che è in grado di applicare la policy IT (16) -> Marketing (9)

Si noti che il collegamento tra gli switch non è ct, quindi tutte le mappature remote sugli switch vengono installate tramite il protocollo SXP.

Nota: Non tutti gli switch dispongono di hardware che consente di essere programmati tramite la policy ricevuta da ISE in base alle mappature SXP ricevute. Per la verifica, fare sempre riferimento alla matrice di compatibilità TrustSec più recente o contattare Cisco

Systems.

## Configurazioni

Per ulteriori informazioni sulla configurazione di base di TrustSec, fare riferimento agli articoli della sezione Riferimenti.

#### Switch 3850-1

Switch termina la sessione 802.1x con assegnazione SGT e anche come altoparlante SXP verso ISE.

```
aaa authentication dot1x default group ISE_mgarcarz
aaa authorization network default group ISE_mgarcarz
aaa authorization network ISE_mgarcarz group ISE_mgarcarz
aaa accounting dot1x default start-stop group ISE_mgarcarz
aaa accounting update newinfo
radius server ISE_mgarcarz
 address ipv4 10.48.17.235 auth-port 1645 acct-port 1646
 pac key cisco
aaa group server radius ISE_mgarcarz
 server name ISE_mgarcarz
interface GigabitEthernet1/0/3
 switchport mode trunk
interface GigabitEthernet1/0/5
 description mgarcarz
 switchport access vlan 100
 switchport mode access
 ip flow monitor F_MON input
 ip flow monitor F_MON output
 authentication order dot1x mab
 authentication priority dot1x mab
 authentication port-control auto
 mab
 dot1x pae authenticator
cts authorization list ISE_mgarcarz
cts role-based enforcement
cts role-based enforcement vlan-list 1-4094
cts sxp enable
cts sxp default password cisco
cts sxp connection peer 10.48.17.235 password default mode local listener hold-time 0
```
#### Switch 3850-2

Switch termina la sessione 802.1x con assegnazione SGT e anche come listener SXP che riceve la mappatura da ISE.

aaa authentication dot1x default group ISE\_mgarcarz aaa authorization network default group ISE\_mgarcarz aaa authorization network ISE\_mgarcarz group ISE\_mgarcarz aaa accounting dot1x default start-stop group ISE\_mgarcarz

```
aaa accounting update newinfo
radius server ISE_mgarcarz
 address ipv4 10.48.17.235 auth-port 1645 acct-port 1646
 pac key cisco
aaa group server radius ISE_mgarcarz
  server name ISE_mgarcarz
interface GigabitEthernet1/0/3
  switchport mode trunk
interface GigabitEthernet1/0/5
 description mgarcarz
  switchport access vlan 100
  switchport mode access
 authentication order dot1x mab
 authentication priority dot1x mab
 authentication port-control auto
 mab
 dot1x pae authenticator
cts authorization list ISE_mgarcarz
cts role-based enforcement
cts role-based enforcement vlan-list 1-4094
cts sxp enable
cts sxp default password cisco
cts sxp connection peer 10.48.17.235 password default mode local speaker hold-time 0
ISE
```
#### Passaggio 1. Dispositivi di accesso alla rete

Passare a Work Center > Device Administration > Network Resources, quindi aggiungere entrambi gli switch con la password segreta condivisa cisco e TrustSec Krakow123.

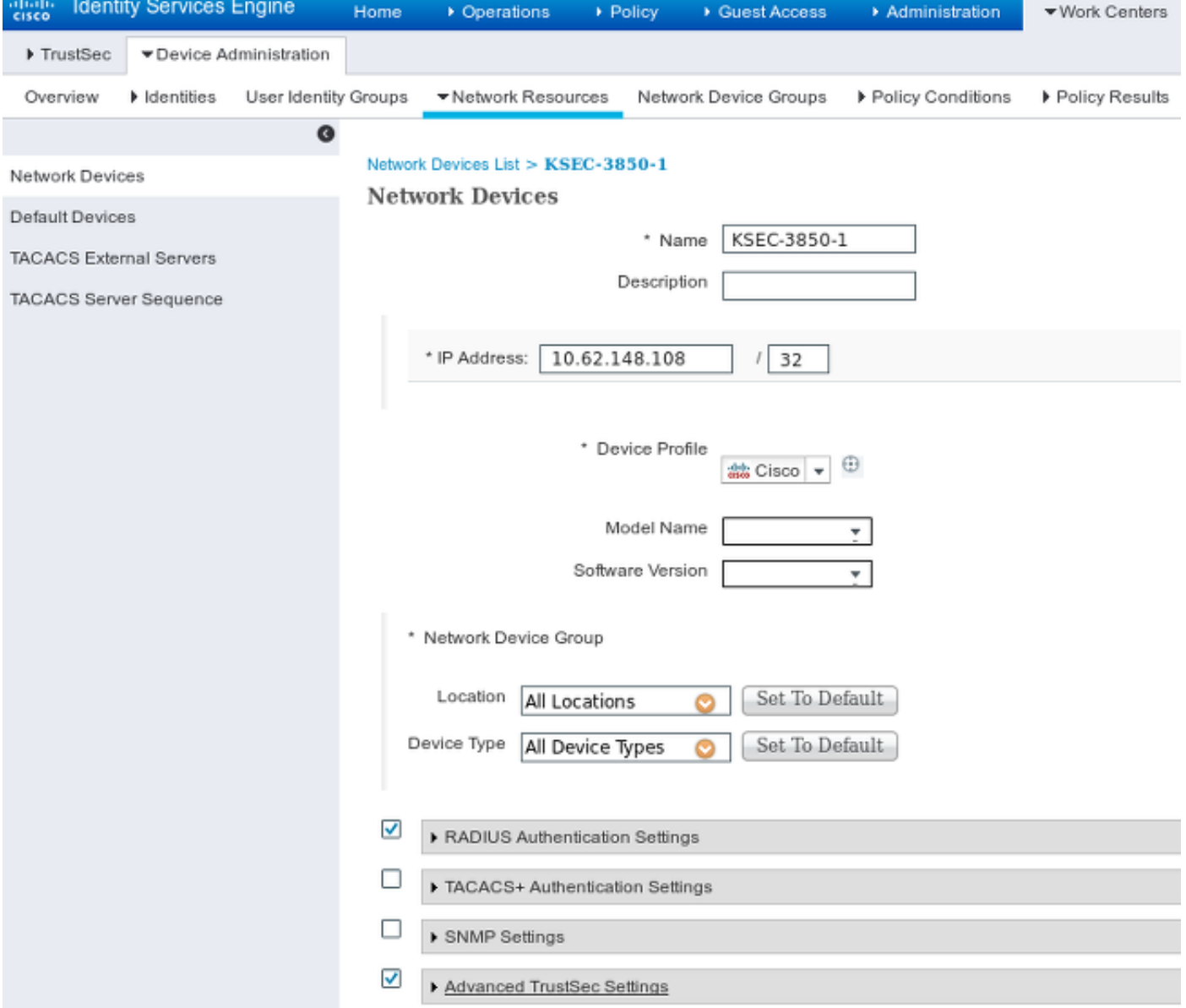

## Passaggio 2. Gruppi di sicurezza

Per aggiungere SGT for IT and Marketing, passare a Centri di lavoro > TrustSec > Componenti > Gruppi di sicurezza.

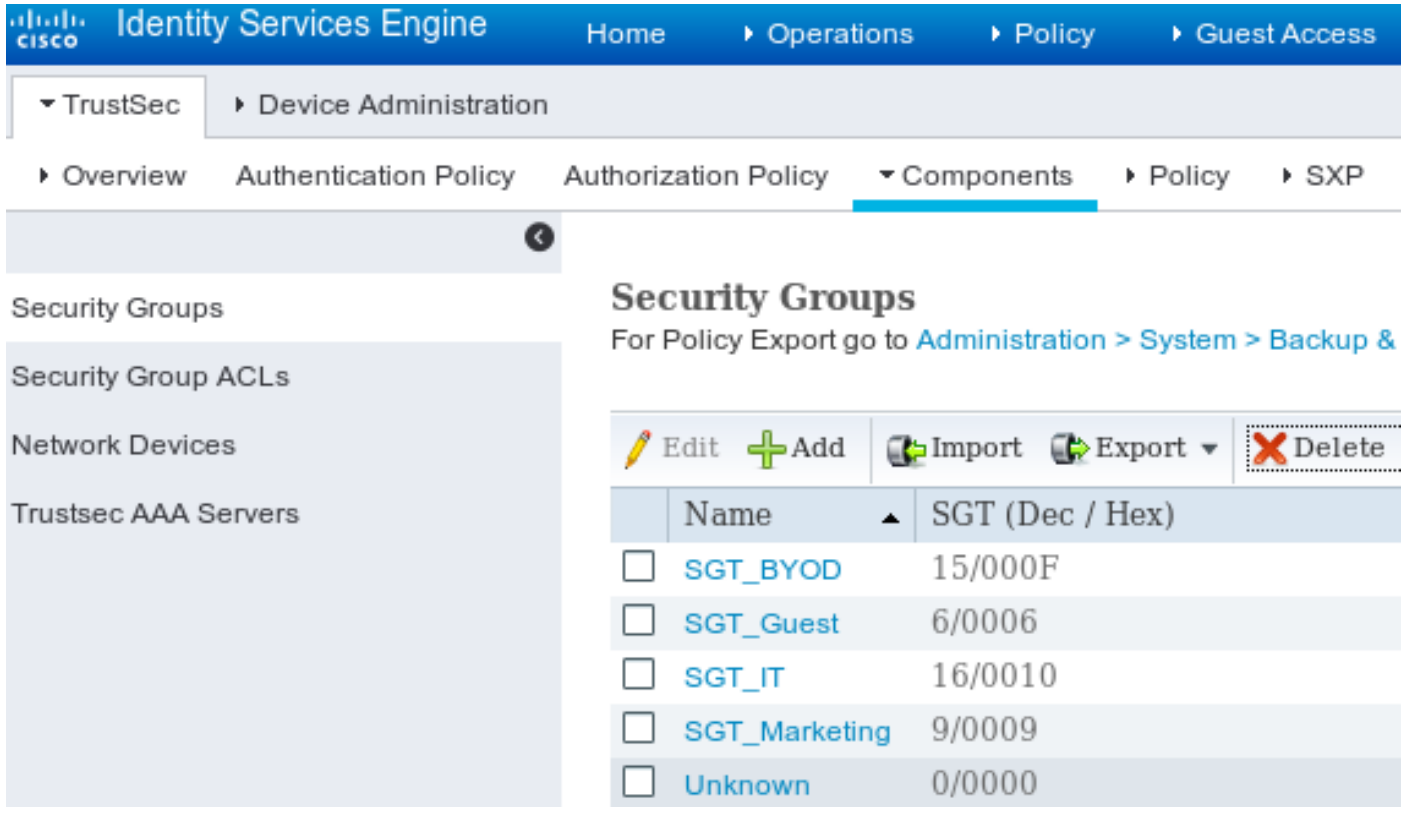

### Passaggio 3. ACL gruppi di sicurezza

Per aggiungere un ACL del gruppo di sicurezza, selezionare Centri di lavoro > TrustSec > Componenti > ACL del gruppo di sicurezza.

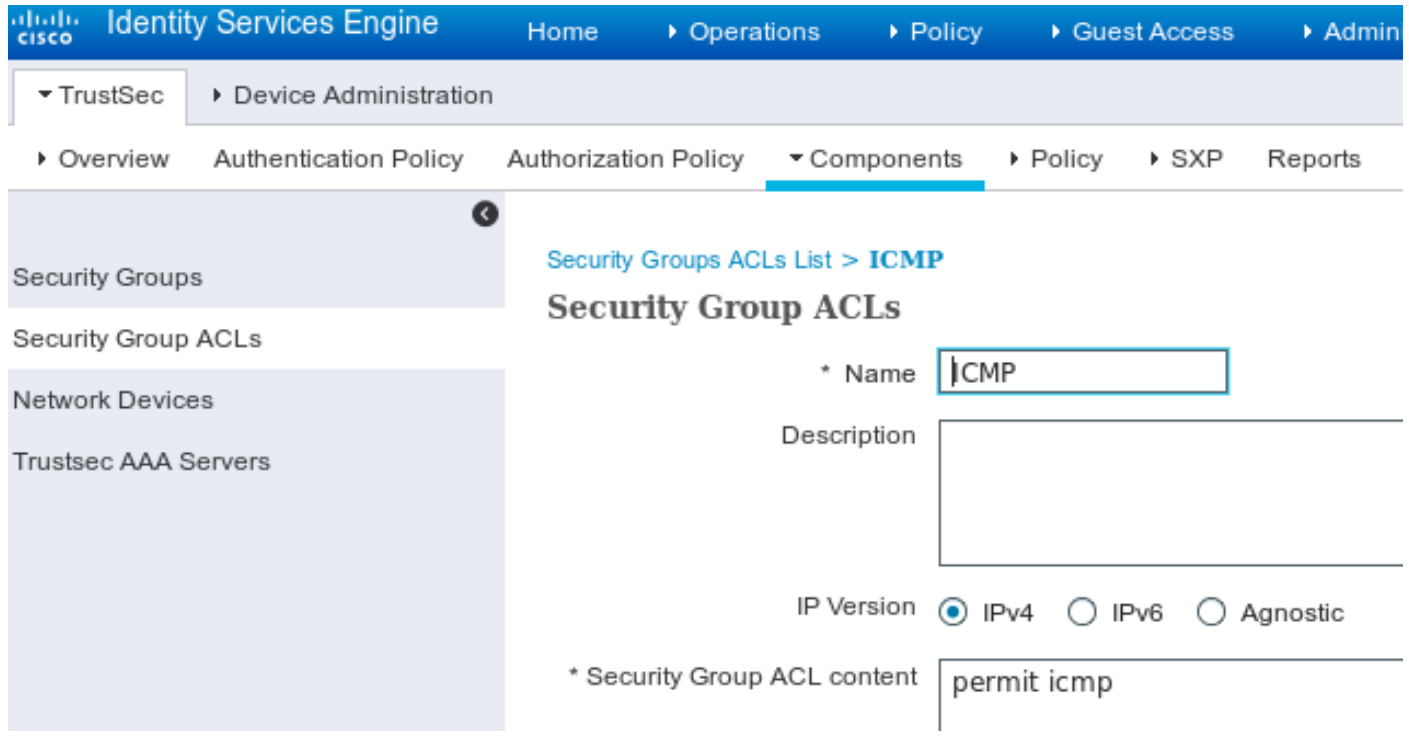

Consenti solo traffico ICMP.

### Passaggio 4. Criterio TrustSec

Per aggiungere una policy che controlli il traffico dall'IT al marketing, passare a Centri di lavoro > TrustSec > Componenti > Policy in uscita > Matrice.

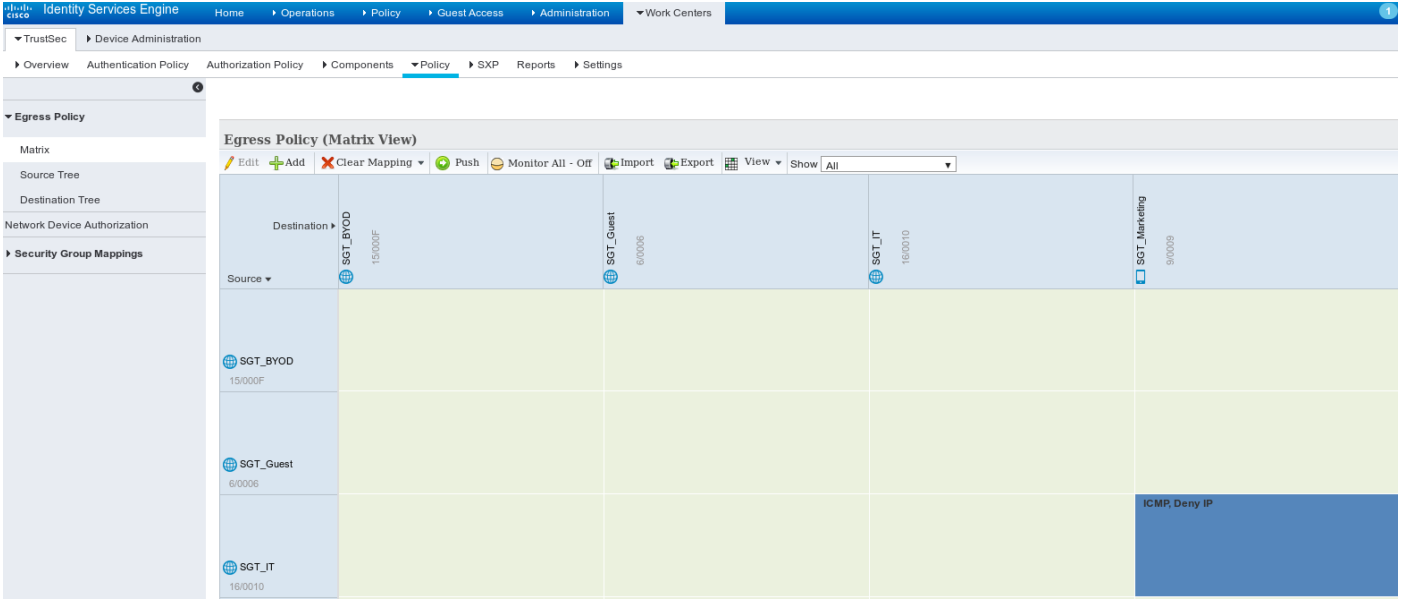

Impostare la regola catch all predefinita per impedire tutto il traffico.

### Passaggio 5. Dispositivi SXP

Per configurare il listener e l'altoparlante SXP per gli switch corrispondenti, selezionare Centri di lavoro > TrustSec > Dispositivi SXP.

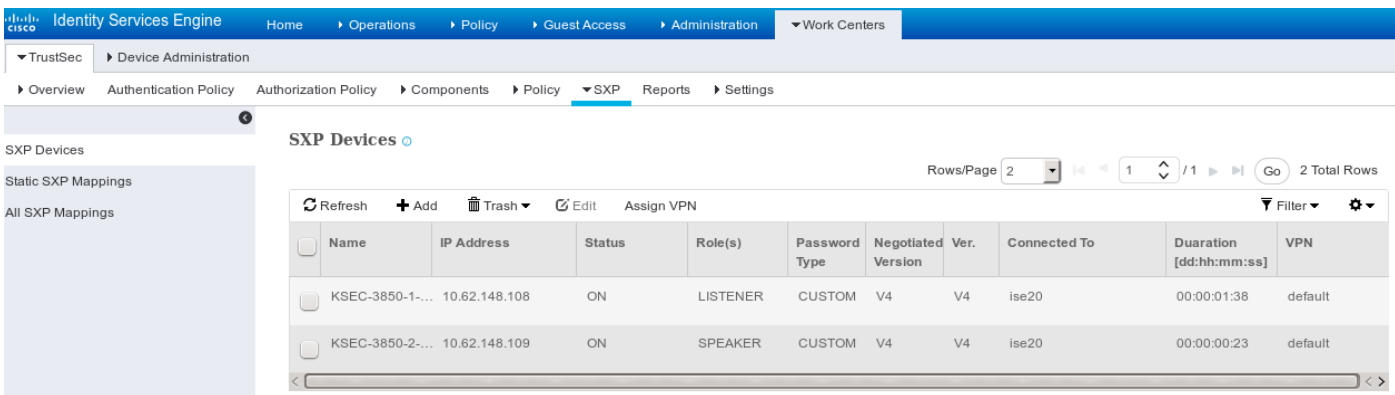

Usare la password cisco (o qualsiasi altra password configurata per sxp sullo switch).

### Passaggio 6. Criteri di autorizzazione

Verificare che i criteri di autorizzazione restituiscano tag SGT corretti per ogni utente, passare a Criteri > Autorizzazione.

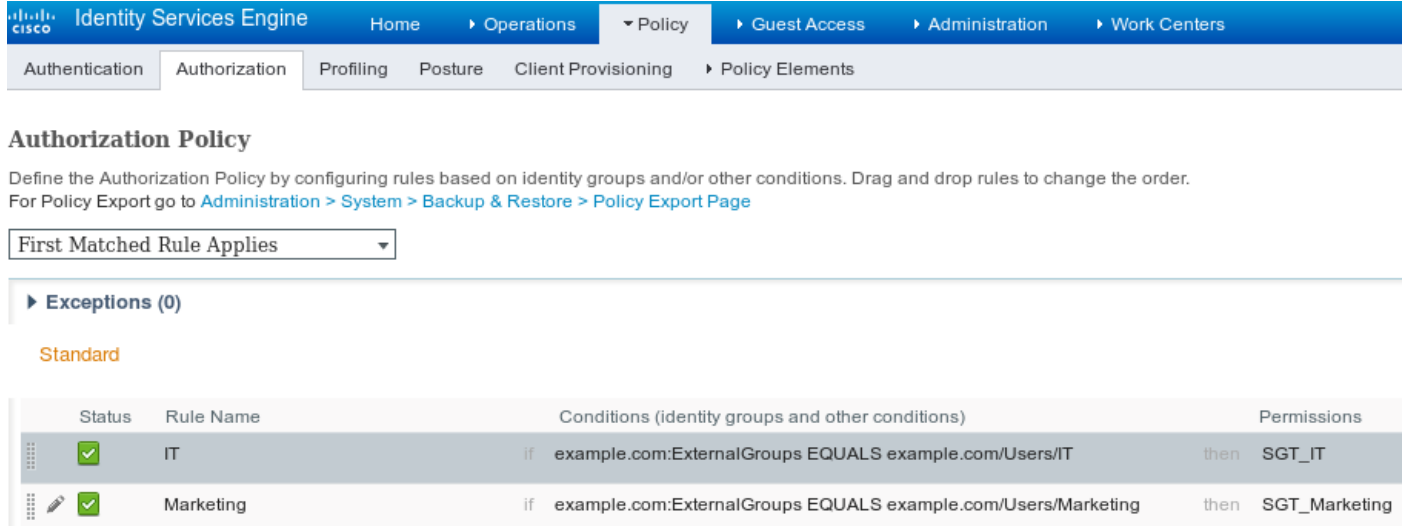

## **Verifica**

### Passaggio 1. Passaggio da ISE ad ISE per ct

Da ogni switch fornire le credenziali TrustSec (configurate in ISE/Step1) per ottenere la PAC.

KSEC-3850-2#**cts credentials id KSEC-3850-2 password Krakow123** CTS device ID and password have been inserted in the local keystore. Please make sure that the same ID and password are configured in the server database. Verificare che la PAC sia stata scaricata.

```
KSEC-3850-2#show cts pacs
 AID: 65D55BAF222BBC73362A7810A04A005B
 PAC-Info:
    PAC-type = Cisco Trustsec
   AID: 65D55BAF222BBC73362A7810A04A005B
    I-ID: KSEC-3850-2
    A-ID-Info: Identity Services Engine
    Credential Lifetime: 20:42:37 UTC Nov 13 2015
 PAC-Opaque:
000200B8000300010004001065D55BAF222BBC73362A7810A04A005B0006009C00030100B26D8DDC125B6595067D64F9
17DA624C0000001355CB2E1C00093A800E567155E0DE76419D2F3B97D890F34F109C4C42F586B29050CEC7B441E0CA60
FC6684D4F6E8263FA2623A6E450927815A140CD3B9D68988E95D8C1E65544E222E187C647B9F7F3F230F6DB4F80F3C20
1ACD623B309077E27688EDF7704740A1CD3F18CE8485788054C19909083ED303BB49A6975AC0395D41E1227B
```
Refresh timer is set for 12w4d

#### E la politica ambientale viene aggiornata.

```
KSEC-3850-2#show cts environment-data
CTS Environment Data
====================
Current state = COMPLETE
Last status = Successful
Local Device SGT:
 SGT tag = 0-00:Unknown
Server List Info:
Installed list: CTSServerList1-0001, 1 server(s):
  *Server: 10.48.17.235, port 1812, A-ID 65D55BAF222BBC73362A7810A04A005B
          Status = ALIVE
          auto-test = FALSE, keywrap-enable = FALSE, idle-time = 60 mins, deadtime = 20 secs
```

```
Multicast Group SGT Table:
Security Group Name Table:
   0-00:Unknown
 6-00:SGT_Guest
   9-00:SGT_Marketing 
   15-00:SGT_BYOD
   16-00:SGT_IT
    255-00:SGT_Quarantine
Environment Data Lifetime = 86400 secs
Last update time = 20:47:04 UTC Sat Aug 15 2015
Env-data expires in 0:08:09:13 (dd:hr:mm:sec)
Env-data refreshes in 0:08:09:13 (dd:hr:mm:sec)
Cache data applied = NONE
State Machine is running
Ripetere la stessa procedura per 3850-1
```
#### Passaggio 2. Sessioni 802.1x

Dopo l'autenticazione dell'utente IT, viene assegnato il tag corretto.

```
KSEC-3850-2#show authentication sessions interface g1/0/5 details
           Interface: GigabitEthernet1/0/5
              IIF-ID: 0x107E700000000C4
         MAC Address: 0050.b611.ed31
        IPv6 Address: Unknown
         IPv4 Address: 10.0.0.100
           User-Name: cisco
              Status: Authorized
              Domain: DATA
      Oper host mode: single-host
    Oper control dir: both
     Session timeout: N/A
    Common Session ID: 0A3E946D00000FF214D18E36
     Acct Session ID: 0x00000FDC
             Handle: 0xA4000020
      Current Policy: POLICY_Gi1/0/5
Local Policies:
       Service Template: DEFAULT_LINKSEC_POLICY_SHOULD_SECURE (priority 150)
     Security Policy: Should Secure
     Security Status: Link Unsecure
Server Policies:
          SGT Value: 16
Method status list:
     Method State
      dot1x Authc Success
Il mapping viene installato nella tabella SGT-IP locale.
KSEC-3850-2#show cts role-based sgt-map all
Active IPv4-SGT Bindings Information
IP Address SGT Source
```
============================================ **10.0.0.100 16 LOCAL** Passaggio 3. Altoparlante SXP

Il router 3850-2 invia la mappatura a ISE e i debug dello switch per cts sxp.

```
KSEC-3850-2(config)#do show debug
CTS:
 CTS SXP message debugging is on
*Aug 16 12:48:30.173: CTS-SXP-MSG:trp_send_msg <1>, <10.48.17.235, 10.62.148.109>
*Aug 16 12:48:30.173: CTS-SXP-MSG:trp_socket_write fd<1>, cdbp->ph_sock_pending<1>,
<10.48.17.235, 10.62.148.109>
*Aug 16 12:48:30.226: CTS-SXP-MSG:trp_process_read_sock <1>, <10.48.17.235, 10.62.148.109>
*Aug 16 12:48:30.226: CTS-SXP-MSG:trp_process_read_sock socket_recv result:-1 errno:11;
<10.48.17.235, 10.62.148.109>
*Aug 16 12:48:30.226: CTS-SXP-MSG:trp_process_read_sock socket_conn is accepted; <10.48.17.235,
10.62.148.109>
*Aug 16 12:48:30.226: CTS-SXP-MSG:trp_socket_write fd<1>, <10.48.17.235, 10.62.148.109>
*Aug 16 12:48:30.226: CTS-SXP-MSG:trp_socket_write freeing tx_msgq_entry, <10.48.17.235,
10.62.148.109>
*Aug 16 12:48:30.227: CTS-SXP-MSG:after socket_send, wlen=28, slen=0, tot_len=28, <10.48.17.235,
10.62.148.109>
*Aug 16 12:48:30.227: CTS-SXP-MSG:trp_socket_write freeing tx_buf, <10.48.17.235, 10.62.148.109>
*Aug 16 12:48:30.227: CTS-SXP-MSG:trp_socket_read <1>, <10.48.17.235, 10.62.148.109>
*Aug 16 12:48:30.227: CTS-SXP-MSG:trp_socket_read readlen = -1; errno = 11, <10.48.17.235,
10.62.148.109>
*Aug 16 12:48:30.278: CTS-SXP-MSG:trp_process_read_sock <1>, <10.48.17.235, 10.62.148.109>
*Aug 16 12:48:30.278: CTS-SXP-MSG:trp_socket_read <1>, <10.48.17.235, 10.62.148.109>
*Aug 16 12:48:30.278: CTS-SXP-MSG:RCVD peer 10.48.17.235 readlen:32, datalen:0 remain:4096 bufp
=
*Aug 16 12:48:30.278: CTS-SXP-MSG:sxp_handle_rx_msg_v2 <1>, <10.48.17.235, 10.62.148.109>
*Aug 16 12:48:30.279: CTS-SXP-MSG:imu_sxp_conn_cr <1>, <10.48.17.235, 10.62.148.109>
*Aug 16 12:48:30.279: CTS-SXP-MSG:wrt_sxp_opcode_info_v4 cdbp 0x3D541160
*Aug 16 12:48:30.279: CTS-SXP-MSG:trp_send_msg <1>, <10.48.17.235, 10.62.148.109>
*Aug 16 12:48:30.279: CTS-SXP-MSG:trp_socket_write fd<1>, <10.48.17.235, 10.62.148.109>
*Aug 16 12:48:30.279: CTS-SXP-MSG:trp_socket_write freeing tx_msgq_entry, <10.48.17.235,
10.62.148.109>
*Aug 16 12:48:30.279: CTS-SXP-MSG:after socket_send, wlen=28, slen=0, tot_len=28, <10.48.17.235,
10.62.148.109>
*Aug 16 12:48:30.279: CTS-SXP-MSG:trp_socket_write freeing tx_buf, <10.48.17.235, 10.62.148.109>
*Aug 16 12:48:30.280: CTS-SXP-MSG:trp_socket_read readlen = 32; errno = 11, <10.48.17.235,
10.62.148.109>
```

```
Report ISE (sxp_appserver/sxp.log)
```

```
2015-08-16 14:44:07,029 INFO [nioEventLoopGroup-2-3]
opendaylight.sxp.core.behavior.Strategy:473 -
[ISE:10.48.17.235][10.48.17.235:21121/10.62.148.109:64999][O|Lv4/Sv4 192.168.77.2] PURGEALL
processing
2015-08-16 14:44:07,029 WARN [nioEventLoopGroup-2-3]
opendaylight.sxp.core.handler.MessageDecoder:173 -
[ISE:10.48.17.235][10.48.17.235:21121/10.62.148.109:64999] Channel inactivation
2015-08-16 14:44:07,029 INFO [pool-3-thread-1] sxp.util.database.spi.MasterDatabaseProvider:721
- SXP_PERF:BINDINGS_PER_SXP_UPDATE_MESSAGE(CHUNK)=1, onlyChanged=true
2015-08-16 14:44:07,030 INFO [pool-3-thread-1] sxp.util.database.spi.MasterDatabaseProvider:725
- SXP_PERF:NUM_OF_CHUNKS=1, onlyChanged=true
2015-08-16 14:44:07,030 INFO [pool-3-thread-9]
opendaylight.sxp.core.service.UpdateExportTask:93 - SXP_PERF:SEND_UPDATE_BUFFER_SIZE=16
2015-08-16 14:44:07,030 INFO [pool-3-thread-9]
opendaylight.sxp.core.service.UpdateExportTask:119 - SENT_UPDATE to
[ISE:10.48.17.235][10.48.17.235:57719/10.62.148.108:64999][O|Sv4]
2015-08-16 14:44:07,030 INFO [pool-3-thread-9]
opendaylight.sxp.core.service.UpdateExportTask:140 - SENT_UPDATE SUCCESSFUL to
[ISE:10.48.17.235][10.48.17.235:57719/10.62.148.108:64999][O|Sv4]:false
2015-08-16 14:44:07,030 INFO [pool-3-thread-1]
opendaylight.sxp.core.service.BindingDispatcher:198 -
SXP_PERF:MDB_PARTITON_AND_SXP_DISPATCH:DURATION=1 milliseconds, NUM_CONNECTIONS=1
```

```
2015-08-16 14:44:07,031 INFO [pool-3-thread-1] sxp.util.database.spi.MasterDatabaseProvider:725
- SXP_PERF:NUM_OF_CHUNKS=0, onlyChanged=true
2015-08-16 14:44:12,534 INFO [nioEventLoopGroup-2-4]
opendaylight.sxp.core.behavior.Strategy:232 -
[ISE:10.48.17.235][10.48.17.235:64999/10.62.148.109:1035][X|Lv4/Sv4 192.168.77.2] received
Message Open
2015-08-16 14:44:12,535 INFO [nioEventLoopGroup-2-4]
opendaylight.sxp.core.behavior.Strategy:358 -
[ISE:10.48.17.235][10.48.17.235:64999/10.62.148.109:1035][O|Lv4/Sv4 192.168.77.2] Sent RESP 0 0
0 32 0 0 0 2 | 0 0 0 4 0 0 0 2 80 6 6 3 0 2 0 1 0 80 7 4 0 120 0 180
2015-08-16 14:44:12,585 INFO [nioEventLoopGroup-2-4]
opendaylight.sxp.core.behavior.Strategy:451 -
[ISE:10.48.17.235][10.48.17.235:64999/10.62.148.109:1035][O|Lv4/Sv4 192.168.77.2] received
Message Update
2015-08-16 14:44:12,586 INFO [pool-3-thread-2]
opendaylight.sxp.core.service.SimpleBindingHandler:663 - PERF_SXP_PROCESS_UPDATE from
[ISE:10.48.17.235][10.48.17.235:64999/10.62.148.109:1035][O|Lv4/Sv4 192.168.77.2]
2015-08-16 14:44:12,586 INFO [pool-3-thread-2]
opendaylight.sxp.core.service.SimpleBindingHandler:666 - PERF_SXP_PROCESS_UPDATE_DONE from
[ISE:10.48.17.235][10.48.17.235:64999/10.62.148.109:1035][O|Lv4/Sv4 192.168.77.2]
2015-08-16 14:44:12,586 INFO [pool-3-thread-1] sxp.util.database.spi.MasterDatabaseProvider:721
- SXP_PERF:BINDINGS_PER_SXP_UPDATE_MESSAGE(CHUNK)=1, onlyChanged=true
2015-08-16 14:44:12,587 INFO [pool-3-thread-1] sxp.util.database.spi.MasterDatabaseProvider:725
- SXP_PERF:NUM_OF_CHUNKS=1, onlyChanged=true
2015-08-16 14:44:12,587 INFO [pool-3-thread-11]
opendaylight.sxp.core.service.UpdateExportTask:93 - SXP_PERF:SEND_UPDATE_BUFFER_SIZE=32
2015-08-16 14:44:12,587 INFO [pool-3-thread-11]
opendaylight.sxp.core.service.UpdateExportTask:119 - SENT_UPDATE to
[ISE:10.48.17.235][10.48.17.235:57719/10.62.148.108:64999][O|Sv4]
2015-08-16 14:44:12,587 INFO [pool-3-thread-11]
opendaylight.sxp.core.service.UpdateExportTask:140 - SENT_UPDATE SUCCESSFUL to
[ISE:10.48.17.235][10.48.17.235:57719/10.62.148.108:64999][O|Sv4]:false
2015-08-16 14:44:12,587 INFO [pool-3-thread-1]
opendaylight.sxp.core.service.BindingDispatcher:198 -
SXP_PERF:MDB_PARTITON_AND_SXP_DISPATCH:DURATION=1 milliseconds, NUM_CONNECTIONS=1
```
E presentare tutte le mappature tramite GUI (compresa la mappatura per 10.0.0.100 ricevuta da 3850-2), come mostrato in questa immagine.

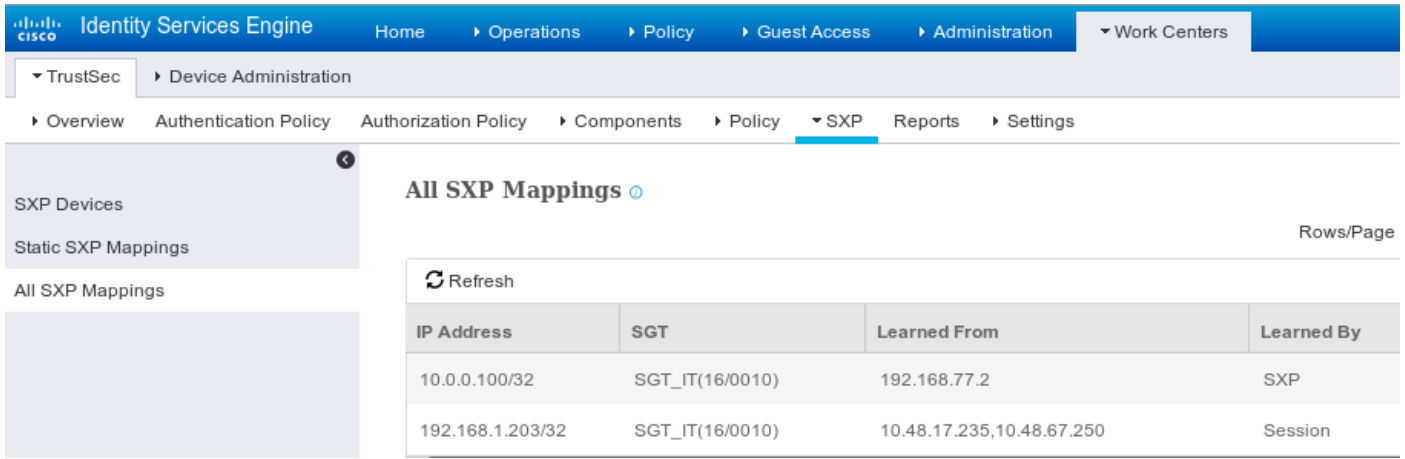

192.168.77.2 è l'identificatore della connessione SXP su 3850-2 (indirizzo IP più alto definito).

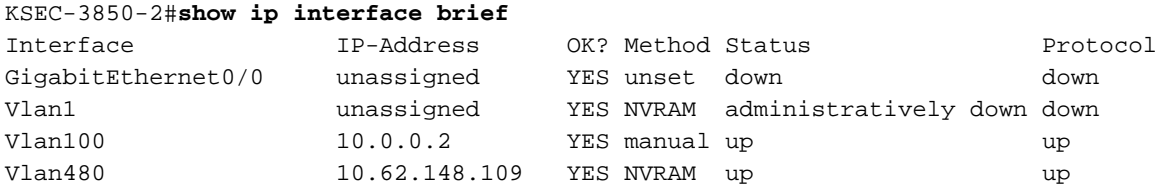

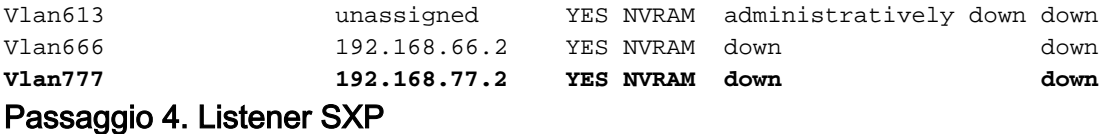

Quindi, ISE invia nuovamente la mappatura a 3850-1, con i debug dello switch.

\*Aug 16 05:42:54.199: CTS-SXP-MSG:trp\_send\_msg <1>, <10.48.17.235, 10.62.148.108> \*Aug 16 05:42:54.199: CTS-SXP-MSG:trp\_socket\_write fd<1>, cdbp->ph\_sock\_pending<1>, <10.48.17.235, 10.62.148.108> \*Aug 16 05:42:54.248: CTS-SXP-MSG:trp\_process\_read\_sock <1>, <10.48.17.235, 10.62.148.108> \*Aug 16 05:42:54.248: CTS-SXP-MSG:trp\_process\_read\_sock socket\_recv result:-1 errno:11; <10.48.17.235, 10.62.148.108> \*Aug 16 05:42:54.248: CTS-SXP-MSG:trp\_process\_read\_sock socket\_conn is accepted; <10.48.17.235, 10.62.148.108> \*Aug 16 05:42:54.248: CTS-SXP-MSG:trp\_socket\_write fd<1>, <10.48.17.235, 10.62.148.108> \*Aug 16 05:42:54.248: CTS-SXP-MSG:trp\_socket\_write freeing tx\_msgq\_entry, <10.48.17.235, 10.62.148.108> \*Aug 16 05:42:54.248: CTS-SXP-MSG:after socket\_send, wlen=32, slen=0, tot\_len=32, <10.48.17.235, 10.62.148.108> \*Aug 16 05:42:54.248: CTS-SXP-MSG:trp\_socket\_write freeing tx\_buf, <10.48.17.235, 10.62.148.108> \*Aug 16 05:42:54.249: CTS-SXP-MSG:trp\_socket\_read <1>, <10.48.17.235, 10.62.148.108> \*Aug 16 05:42:54.249: CTS-SXP-MSG:trp\_socket\_read readlen = -1; errno = 11, <10.48.17.235, 10.62.148.108> \*Aug 16 05:42:54.300: CTS-SXP-MSG:trp\_process\_read\_sock <1>, <10.48.17.235, 10.62.148.108> \*Aug 16 05:42:54.300: CTS-SXP-MSG:trp\_socket\_read <1>, <10.48.17.235, 10.62.148.108> \*Aug 16 05:42:54.300: **CTS-SXP-MSG:RCVD peer 10.48.17.235 readlen:28, datalen:0 remain:4096 bufp =** \*Aug 16 05:42:54.301: CTS-SXP-MSG:sxp\_handle\_rx\_msg\_v2 <1>, <10.48.17.235, 10.62.148.108> \*Aug 16 05:42:54.301: CTS-SXP-MSG:imu\_sxp\_conn\_cr ci<1> cdbp->ph\_conn\_state<2>, <10.48.17.235, 10.62.148.108> \*Aug 16 05:42:54.301: CTS-SXP-MSG:trp\_socket\_read readlen = 28; errno = 11, <10.48.17.235, 10.62.148.108> \*Aug 16 05:42:54.301: CTS-SXP-MSG:trp\_process\_read\_sock <1>, <10.48.17.235, 10.62.148.108> \*Aug 16 05:42:54.302: CTS-SXP-MSG:trp\_socket\_read <1>, <10.48.17.235, 10.62.148.108> \*Aug 16 05:42:54.302: **CTS-SXP-MSG:RCVD peer 10.48.17.235 readlen:52, datalen:0 remain:4096 bufp =** \*Aug 16 05:42:54.302: **CTS-SXP-MSG:sxp\_handle\_rx\_msg\_v2 <1>, <10.48.17.235, 10.62.148.108>** \*Aug 16 05:42:54.302: **CTS-SXP-MSG:sxp\_recv\_update\_v4 <1> peer ip: 10.48.17.235** \*Aug 16 05:42:54.302: CTS-SXP-MSG:1. msg type:3, total len:52, payl len:44, opc\_ptr:0x3DFC7308, <10.48.17.235, 10.62.148.108> \*Aug 16 05:42:54.302: CTS-SXP-MSG:1. msg type:3, total len:52, payl len:37, opc\_ptr:0x3DFC730F, <10.48.17.235, 10.62.148.108> \*Aug 16 05:42:54.302: CTS-SXP-MSG:1. msg type:3, total len:52, payl len:32, opc\_ptr:0x3DFC7314, <10.48.17.235, 10.62.148.108> \*Aug 16 05:42:54.302: CTS-SXP-MSG:1. msg type:3, total len:52, payl len:24, opc\_ptr:0x3DFC731C, <10.48.17.235, 10.62.148.108> \*Aug 16 05:42:54.302: CTS-SXP-MSG:1. msg type:3, total len:52, payl len:13, opc\_ptr:0x3DFC7327, <10.48.17.235, 10.62.148.108> \*Aug 16 05:42:54.302: CTS-SXP-MSG:1. msg type:3, total len:52, payl len:8, opc\_ptr:0x3DFC732C, <10.48.17.235, 10.62.148.108> \*Aug 16 05:42:54.303: CTS-SXP-MSG:1. msg type:3, total len:52, payl len:0, opc\_ptr:0x3DFC7334, <10.48.17.235, 10.62.148.108>

L'acquisizione dei pacchetti da ISE per il traffico verso lo switch 3850-1 conferma l'invio dei mapping SXP.

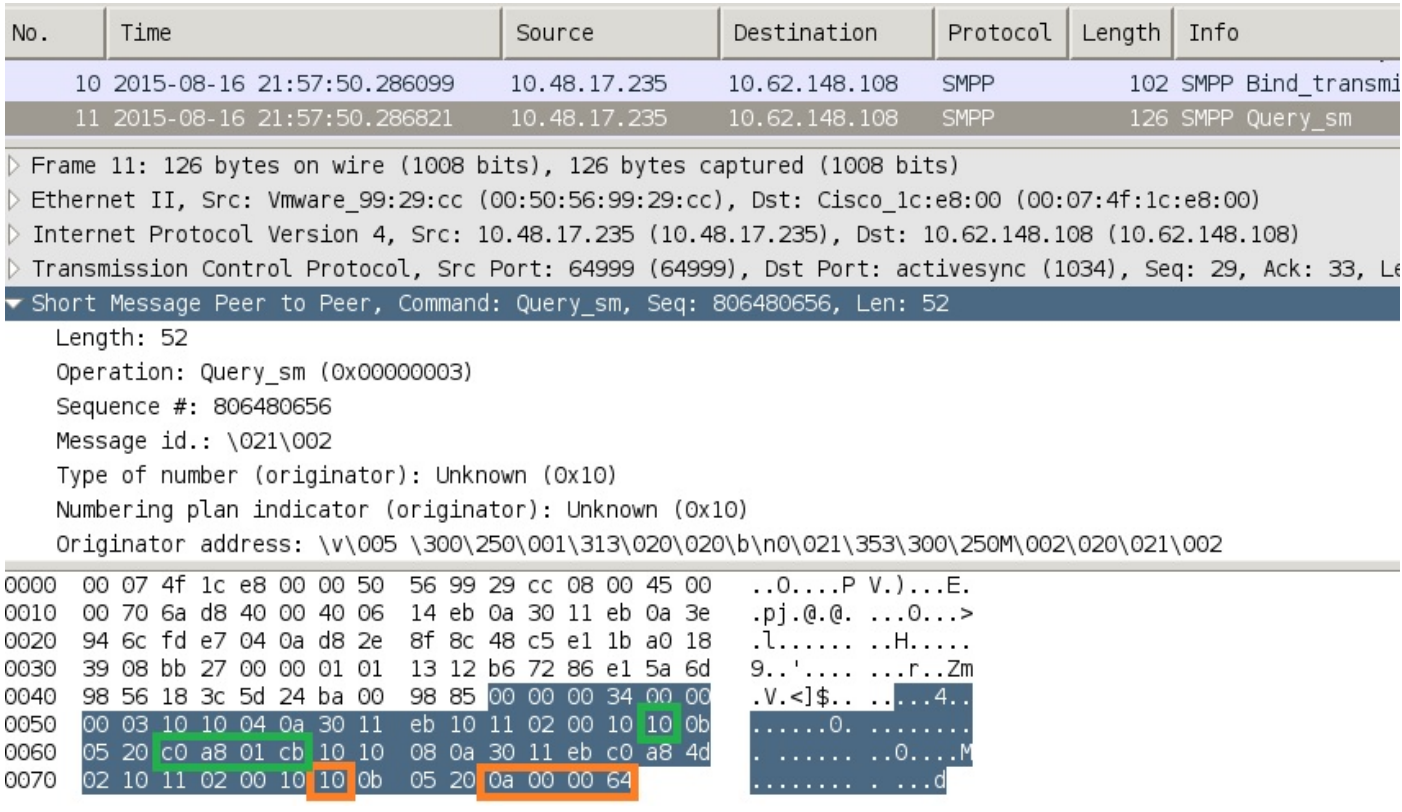

Wireshark utilizza un decodificatore SMPP standard. Per controllare il payload:

10 (SGT = 16) per "c0 a8 01 cb" (192.168.1.203)

10 (SGT = 16) per "0a 00 00 64" (10.0.0.100)

Catalyst 3850-1 installa tutte le mappature ricevute da ISE.

```
KSEC-3850-1# show cts sxp sgt-map
SXP Node ID(generated):0xC0A84D01(192.168.77.1)
IP-SGT Mappings as follows:
IPv4,SGT: <10.0.0.100 , 16:SGT_IT>
source : SXP;
Peer IP : 10.48.17.235;
Ins Num : 2;
Status : Active;
Seq Num : 439
Peer Seq: 0A3011EB, C0A84D02,
IPv4,SGT: <192.168.1.203 , 16:SGT_IT>
source : SXP;
Peer IP : 10.48.17.235;
Ins Num : 6;
Status : Active;
Seq Num : 21
Peer Seq: 0A3011EB,
Total number of IP-SGT Mappings: 2
```
KSEC-3850-1# **show cts role-based sgt-map all** Active IPv4-SGT Bindings Information

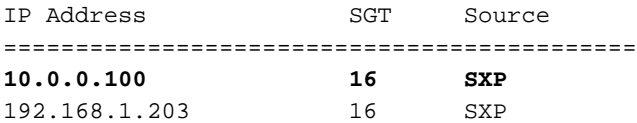

IP-SGT Active Bindings Summary ============================================ Total number of CLI bindings = 1 Total number of SXP bindings = 2 Total number of active bindings = 3

### Passaggio 5. Download e applicazione delle policy

Scaricare la policy corretta da ISE. (Matrix row with SGT 16)

KSEC-3850-1#**show cts role-based permissions** IPv4 Role-based permissions default: Permit IP-00 **IPv4 Role-based permissions from group 16:SGT\_IT to group 9:SGT\_Marketing: ICMP-10 Deny IP-00** RBACL Monitor All for Dynamic Policies : FALSE RBACL Monitor All for Configured Policies : FALSE Èconsentito il traffico ICMP da 10.0.0.100 (SGT IT) a 10.0.0.1 (SGT Marketing). I contatori aumentano.

KSEC-3850-1#**show cts role-based counters from 16** Role-based IPv4 counters #Hardware counters are not available for specific SGT/DGT #Use this command without arguments to see hardware counters From To SW-Denied SW-Permitted 16 9 0 0 **11** 0 Se il tentativo di utilizzare la connessione telnet non riesce, i contatori di rilascio aumentano.

KSEC-3850-1#**show cts role-based counters from 16** Role-based IPv4 counters #Hardware counters are not available for specific SGT/DGT #Use this command without arguments to see hardware counters From To SW-Denied SW-Permitted 16 9 **3** 0 11 0 Nota: non esistono criteri specifici per il modello 3850-2. Tutto il traffico è consentito.

KSEC-3850-2#**show cts role-based permissions IPv4 Role-based permissions default: Permit IP-00** RBACL Monitor All for Dynamic Policies : FALSE RBACL Monitor All for Configured Policies : FALSE

Dopo aver modificato l'ACL SG sull'ISE, aver aggiunto il parametro allow tcp e aver modificato i criteri di aggiornamento sugli switch 3850-1, il traffico telnet viene accettato.

Èinoltre possibile utilizzare la cache locale Flexible Netflow (a partire da IOS-XE 3.7.2, che riconosce SGT) per confermare il comportamento.

flow record cts-v4 match ipv4 protocol match ipv4 source address match ipv4 destination address match transport source-port match transport destination-port

```
 match flow direction
 match flow cts source group-tag
 match flow cts destination group-tag
 collect counter packets long
flow monitor F_MON
 record cts-v4
```
interface GigabitEthernet1/0/3 ip flow monitor F\_MON input ip flow monitor F\_MON output

Il risultato mostra il traffico ricevuto da 3850-2. Il valore SGT di origine è 0 perché il traffico ricevuto non ha SGT (nessun collegamento CTS), ma il tag del gruppo di destinazione viene sostituito automaticamente in base alla tabella di mapping locale.

KSEC-3850-1#**show flow monitor F\_MON cache** Cache type: Normal (Platform cache) Cache size: Unknown Current entries: 6 Flows added: 1978 Flows aged: 1972 - Active timeout (1800 secs) 30 - Inactive timeout (15 secs) 1942

**10.0.0.100 10.0.0.1 0 2048 Input** 

**0 9** 1 1388

IPV4 SRC ADDR IPV4 DST ADDR TRNS SRC PORT TRNS DST PORT FLOW DIRN FLOW CTS SRC GROUP TAG FLOW CTS DST GROUP TAG IP PROT pkts long =============== =============== ============= ============= ========= ====================== ====================== ======= ==================== 150.1.7.1 224.0.0.10 0 0 Output 0 0 88 57<br>10.62.148.1 224.0.0.13 0 57 224.0.0.13 0 8192 Output 0 0 103 0 7.7.4.1 224.0.0.10 0 0 Output 0 0 88 56 10.0.0.1 10.0.0.100 0 0 Output 0 0 1 1388 150.1.7.105 224.0.0.5 0 0 Output 0 89 24 150.1.7.1 224.0.0.5 0 0 Output 0 0 89 24

La cache locale NetFlow può essere utilizzata per confermare il traffico ricevuto. Se il traffico viene accettato o scartato, la conferma viene fornita dai contatori dei tentativi di accesso rapido presentati in precedenza.

ISE consente anche di generare rapporti di collegamento e connessione SXP, come mostrato in questa immagine.

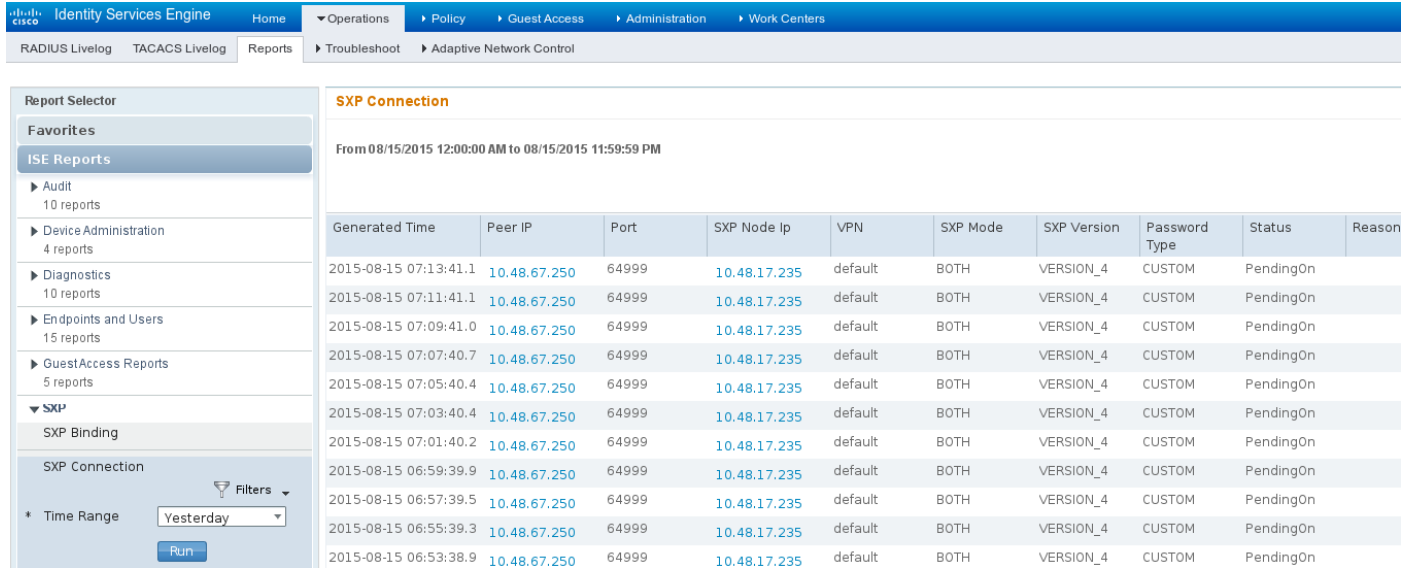

# Riferimenti

- [Esempio di postura di VPN con ISE versione 9.2.1 di ASA](//www.cisco.com/c/it_it/support/docs/security/adaptive-security-appliance-asa-software/117693-configure-ASA-00.html)
- [Esempio di configurazione di ASA e Catalyst serie 3750X Switch TrustSec e guida alla](//www.cisco.com/c/it_it/support/docs/security/adaptive-security-appliance-asa-software/116497-configure-trustsec-00.html) [risoluzione dei problemi](//www.cisco.com/c/it_it/support/docs/security/adaptive-security-appliance-asa-software/116497-configure-trustsec-00.html)
- [Guida alla configurazione dello switch Cisco TrustSec: Informazioni su Cisco TrustSec](//www.cisco.com/en/US/partner/docs/switches/lan/trustsec/configuration/guide/arch_over.html)
- Implementazione di Cisco TrustSec e roadmap
- [Guida alla configurazione di Cisco Catalyst 3850 TrustSec](/content/en/us/td/docs/switches/lan/catalyst3850/software/release/3se/security/configuration_guide/b_sec_3se_3850_cg/b_sec_3se_3850_cg_chapter_010011.html)
- [Matrice di compatibilità di Cisco TrustSec](/content/en/us/solutions/enterprise-networks/trustsec/trustsec_matrix.html)
- Documentazione e supporto tecnico Cisco Systems